## *MobShare***: Controlled and Immediate Sharing of Mobile Images**

Risto Sarvas<sup>1</sup>, Mikko Viikari<sup>2</sup>, Juha Pesonen<sup>2</sup>, and Hanno Nevanlinna<sup>2</sup>

<sup>1</sup>Helsinki Institute for Information Technology (HIIT) P.O.Box 9800, 02015 HUT, Finland risto.sarvas@hiit.fi

<sup>2</sup>Futurice Merimiehenkatu 29, 00150 Helsinki, Finland {mikko.viikari, juha.pesonen, hanno.nevanlinna}@futurice.fi

#### **ABSTRACT**

In this paper we describe the design and implementation of a mobile phone picture sharing system *MobShare* that enables immediate, controlled, and organized sharing of mobile pictures, and the browsing, combining, and discussion of the shared pictures. The design combines research on photography, personal image management, mobile phone camera use, mobile picture publishing, and an interview study we conducted on mobile phone camera users. The system is based on a client-server architecture and uses current mobile phone and web technology. The implementation describes novel solutions in immediate sharing of mobile images to an organized web album, and in providing full control over with whom the images are shared. Also, we describe new ways of promoting discussion in sharing images and enabling the combination and comparison of personal and shared pictures. The system proves that the designed solutions can be implemented with current technology and provides novel approaches to general issues in sharing digital images.

#### **Categories and Subject Descriptors**

H.5.1 [**Information interfaces and presentation** (*e.g.*, HCI)]: Multimedia; H.4.3 [**Information systems applications**]: Communications Applications.

#### **General Terms**

Design, Human Factors

#### **Keywords**

**DOCKET** 

Camera Phones, Digital Image Management, Wireless Multimedia Applications, Multimedia Tools.

#### **1. INTRODUCTION**

People share their digital pictures by email, web publishing, paper prints, slideshows, and often simply by showing from the camera's LCD screen. Several current consumer products take into account sharing, managing, and archiving of personal media. Software like ACDSee [1], Adobe Photoshop Album [2], or

Permission to make digital or hard copies of all or part of this work for personal or classroom use is granted without fee provided that copies are not made or distributed for profit or commercial advantage and that copies bear this notice and the full citation on the first page. To copy otherwise, or republish, to post on servers or to redistribute to lists, requires prior specific permission and/or a fee.

MM'04, October 10–16, 2004, New York, New York, USA. Copyright 2004 ACM 1-58113-893-8/04/0010...\$5.00.

Apple iPhoto [3] facilitate searching, browsing, and archiving of pictures, and sharing them with other people. Also, there has been significant academic research done on personal photo collection management, where the focus has been on automatic organization of image collections [7, 12, 14, 24], and innovative user interface designs for browsing and searching the collection [5, 11, 13, 19].

Mobile phones with a built-in digital camera are at the moment outselling digital cameras [20] and therefore challenging digital cameras' position as the number one consumer media-recording device. However, the dominant consumer and research applications mentioned above take little into account the special characteristics of mobile phone cameras, mainly, that mobile phone cameras are primarily a communication device.

New picture publishing and sharing systems are emerging which take advantage of the special characteristics of camera phones [6, 10, 22, 23, 25, 29, 32]. In contrast to regular digital cameras, camera phones' technical characteristics include several network connections that enable sharing images directly from the phone (*e.g.*, GSM/GPRS, Bluetooth, and infrared), computing resources accessible by standardized programming interfaces (*e.g.*, J2ME, BREW, and Symbian), and access to contextual and social information on the phone (*e.g.*, calendar, location data, time and date, address book, as well as call and messaging logs). Camera phones also have the ubiquitous characteristics of mobile phones in general: people carry them everywhere and they become an indispensable accessory in people's lives.

In this paper we present a mobile picture sharing system *MobShare* that focuses on immediate and controlled sharing of pictures within a circle of acquaintances. Our system design is based on related literature and an interview study we conducted on mobile camera phone users. The main contributions of *MobShare* to mobile picture sharing are the following:

- Immediately sharing captured mobile images from the phone to an organized and manageable web album.
- Providing full control over whom the images are shared with by leveraging the social contact information stored on the phone's address book.
- Integrating discussion into the sharing and viewing of mobile images.
- Enabling the combination and comparison of pictures both taken by the user and shared by other users.

In the following subsections we discuss related work, our research methodology, and present primary use cases for *MobShare*. Section 2 discusses the novel solutions implemented in sharing

LARM Find authenticated court documents without watermarks at **docketalarm.com.**  mobile pictures. Section 3 discusses the novel solutions implemented in browsing, combining, and discussing the shared mobile pictures. Section 4 gives a system architecture overview, Section 5 presents an evaluation of the system, Section 6 discusses future research, and Section 7 concludes.

#### **1.1 Related Work**

The design of *MobShare* was based on related work and literature on traditional and digital photography, personal image management, and mobile camera phone use as well as on analysis of existing mobile imaging systems.

#### *1.1.1 Related Literature*

Research in cultural studies has studied what people photograph and for what purposes (see *e.g.*, [15, 30]). Studies by [4, 31] have looked into what purposes do photographs and other memorabilia serve in people's lives, and [9, 26] have studied how people manage and share their digital pictures.

The problem of managing the rapidly growing personal image collections has been researched from the user interface point of view, focusing on the organization, browsing and searching of pictures (see *e.g.*, [5, 11, 13, 19]). Also, the event-based automatic categorization of images based on their timestamp metadata has been studied (see *e.g.*, [7, 12, 14, 24]), as well as location information in images [33].

However, personal image management and people's picture sharing habits in the domain of mobile pictures has not been as widely studied as in the general digital imaging domain. Currently picture taking and sharing using mobile phones has been studied in [16, 17, 18, 21]. Our previous research in [8, 27, 34] has looked into image annotation and automatic metadata generation on mobile phones.

#### *1.1.2 Related Systems*

Related systems [25, 29, 32] enable mobile picture publishing on the Internet (*i.e.*, "photo blogging" or "moblogging") but take personal image management issues little into account. They focus on publishing images immediately from the phone to the Internet and having discussion functionality. The main difference to *MobShare* is that in these "blogging" systems controlling the sharing of images and combination of shared images is not supported, also, picture organization features are limited.

Other related systems [6, 10, 23] have more specific features for personal image management, for example, editing, organizing into folders, and choosing images for publishing. Also, these systems enable sharing of pictures to specific people. The contribution of *MobShare* into these systems is enabling the sharing directly from the phone itself and using the phone's address book in the process. In addition, the shared picture folders can be easily combined and compared as described later.

Lifeblog [22] combines the media and messages on the phone into a media diary on a PC. Like *MobShare*, Lifeblog takes advantage of the time and date information in organizing and visualizing the pictures on a timeline. However, unlike in *MobShare*, there is no sharing or publishing feature.

#### **1.2 Methodology**

**DOCKE** 

Based on related work we conducted an interview study. Ten mobile phone camera users in the Helsinki area were interviewed about their use of film, digital, and mobile phone cameras and

pictures. The interviewed were men and women age 19 to 32 who had had their camera phones for at least two months. Each interview covered picture-taking habits and situations, picture sharing, and going through the interviewee's pictures.

The results from the literature and interview studies showed that sharing of mobile pictures has the same motives and uses as traditional sharing and discussion of pictures (*e.g.*, telling about travels, reminiscent of shared events), in addition to new ways and uses enabled by the technology (*e.g.*, documenting everyday life, improvised pictures). However, current mobile picture sharing applications support only partly the whole mobile photo capture and sharing process: some support controlled sharing, some support web publishing, and some support discussion. From these results we designed and implemented our prototype system *MobShare*. The objective of the system was to wholly support the mobile picture taking, sharing, and discussion process. Especially, the goal was to learn how the issues and requirements identified from the studies could be implemented with current and widely adopted technology. The technology is discussed in more detail in Section 4.

#### **1.3 Primary Use Cases**

We present two use cases to give an overview of the system. The first use case describes the setting for Section 2: capturing and sharing of images to the remote server using the client application. The second use case describes the setting for Section 3: viewing the user's own images and the images shared by other people using the desktop web browser component.

#### *1.3.1 Capturing & Sharing Using the Client*

The user captures a picture using a camera program integrated to the *MobShare* client. After taking a picture the user selects the new image or any set of images on the phone to be posted. By *posting* we mean the user experience of uploading the images to the remote server on the Internet (see Figure 1 for screenshots).

After selecting the images to be posted, the user chooses a folder where the images will be located. The folder can be an existing folder he has created before, or he can create a new folder. If he creates a new folder, he names the folder and selects the people

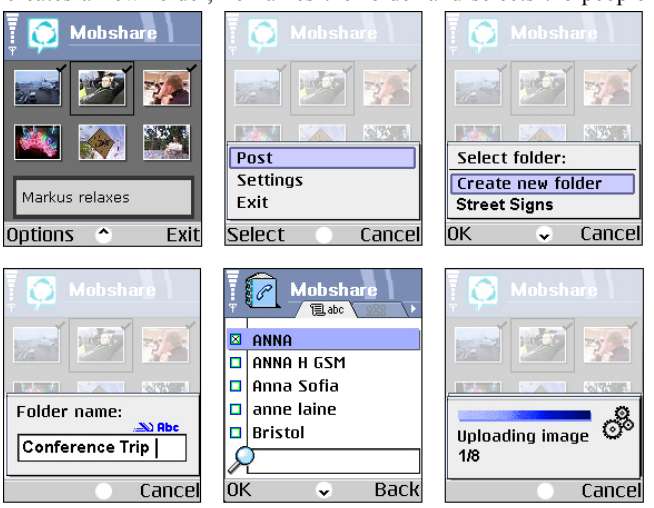

**Figure 1. The posting process where a) the images are selected, b) posting initiated, c) new folder created, d) named, e) the people selected, and f) finally the images are uploaded.** 

Find authenticated court documents without watermarks at docketalarm.com.

who he wants to share the folder with. The sharing procedure is similar to sending a text message or making a phone call: he selects the people he wants to share the images with from the phone's address book. The phone transfers the pictures to the remote *MobShare* server over the phone network.

If the people the user shared the images with have not used *MobShare* before they will receive an SMS notification including a password and instructions for viewing the images. Old users also have the option to receive SMS notifications of new shared pictures.

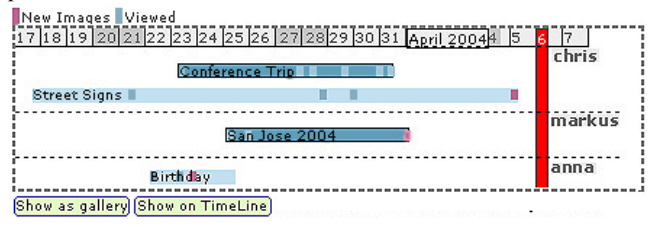

**Figure 2. The Horizontal Timeline View of the user's (Chris) own folders and folders shared by others (Markus and Anna). The two selected folders are in darker color.**

*1.3.2 Viewing Images Using the Desktop Component*  After logging into the system the user is presented with his own page of images. On the top of the page on a horizontal timeline are his own folders of images and the folders that others have shared with him (see Figure 2). For each folder the user can see if there are new pictures that he has not viewed yet.

The user can select one or several of the folders (see Figure 2, where Chris has selected two folders: his own "Conference Trip" folder and Markus's "San Jose 2004"). The selected folders can be viewed as a gallery of thumbnails (see Figure 3). The gallery view shows the thumbnails one after another in temporal order as one large collection. The selected folders can also be viewed on a vertical timeline of thumbnails (see Figure 4). The timeline view shows the thumbnails on synchronized vertical timelines. Both the gallery view and the timeline view also show who else can see the selected folders (*e.g.*, Markus and Anna for Chris's folder "Conference Trip"). If the folder is the user's own, then the user interface shows who has already visited (*i.e.*, viewed) the folder. The user can also modify the viewing rights of his own folders.

On the right side of the gallery view is a conversation board that shows small thumbnails of the pictures that have been commented on and the respective comments (see Figure 3). The user can click on any thumbnail to open a pop-up window. The small window contains the picture in its full size, together with the capture time and date information, description of the image, and a possibility to discuss the image. If the image is user's own, he can also edit the description, rotate or delete the image, and delete comments.

#### **2. IMMEDIATE SHARING & CONTROL**

Sharing pictures with other people is probably the most popular activity with photographs. Paper photos are shared with relatives and friends by showing them personally, or including photos in letters [9]. Digital pictures are often shared by email, burned on a CD, published on a web page, or shared from a computer, television, or camera screen [4, 9]. In addition, people often print digital pictures and share them like traditional paper photos.

**DOCKE** 

R M

Pictures taken on a mobile phone camera can be shared in the same ways as any digital pictures, but the inherent network connectivity supports sharing the images immediately after capture. For example, using MMS (Multimedia Messaging Service), pictures can be sent directly from one phone to other phones and email addresses. Images can also be sent to a web service, which publishes the images on a web page. As mentioned before, this kind of web publishing of images from a mobile phone is often called *photo blogging,* or *moblogging*.

Compared to traditional sharing of digital images, sharing images directly from the phone has one step less for the user to go through: with camera phones there is no need to transfer the images to a networked PC to be able to share them. Mobile phone images can be shared immediately after capture from the actual capture device, and the images can be shared over the network to distant locations. This kind of combination of immediacy and remote sharing has not been possible with film or traditional digital cameras.

As mentioned previously, current mobile image "blogging" and photo gallery software (see, *e.g.*, [6, 10, 23, 25, 29, 32]) enable immediate sharing of images on a webpage. After capturing, the images are sent one at a time to a specific address. Another way of sharing images from the phone is the standardized MMS messaging, which enables direct sharing of multimedia to email addresses and MMS compatible phones. Nevertheless, these software take very little account of the organization and handling of images, which are the key features in personal image management applications. Also, the mobile image "blogging"

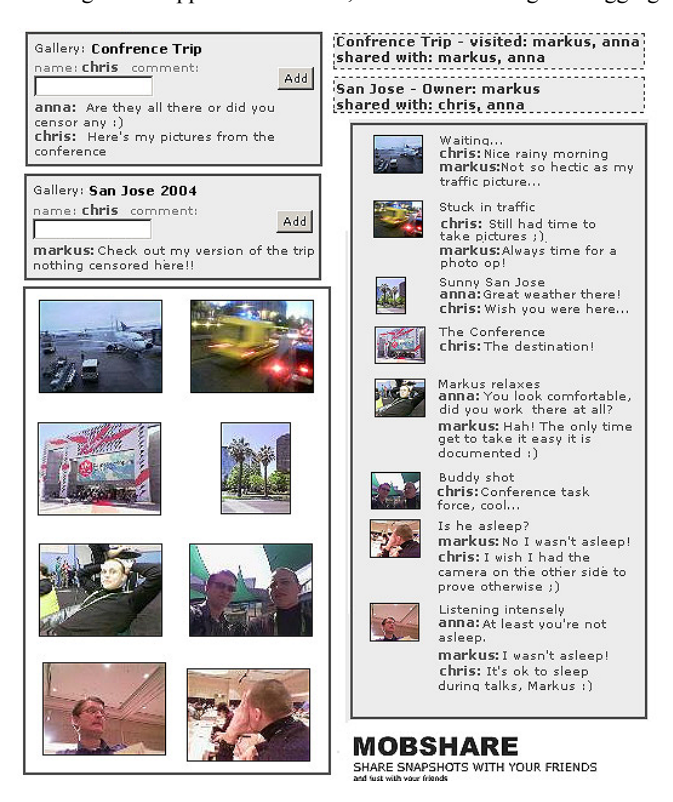

**Figure 3. Gallery view and discussions. The folder-level discussion is on the left above the gallery view. The visibility and visitor information of each folder. The summary of picture-level discussions are on the right.** 

Find authenticated court documents without watermarks at **docketalarm.com**.

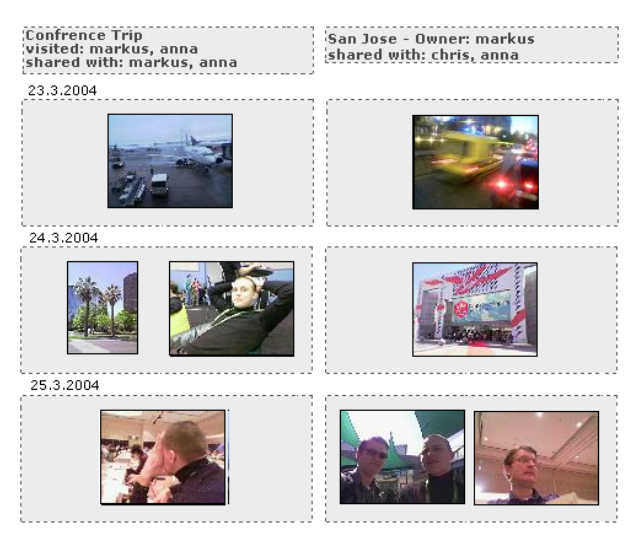

**Figure 4. Vertical timeline view of pictures. Here are the same two selected folders as in Figure 4, but on separate timelines according to the owner of the folder.**

software are designed for publishing images on the Internet, and hardly take into account the need for privacy and control over who can view the images.

In the following subsections we discuss how we implemented the organization of shared and received images, enabled full control over who the images are shared with, and the benefits of implementing this on a dedicated client-side program.

#### **2.1 Organizing Shared and Received Images**

Due to the always-present nature of mobile phones, people have the opportunity to take images at any moment, and send them immediately to other people. This will increase the number of images people capture, send, and receive, which makes the need to organize the images more acute.

Organizing and managing large collections of images is difficult on the mobile phone itself because of its small screen size and limited input keypad. To tackle this problem images are often simply deleted or uploaded to a computer where they are stored on the operating system's folder hierarchy, or they are organized, managed, edited, and shared using specialized image management software.

However, images received from other people are often not managed at all. Before they can be managed or even browsed efficiently, the received images have to be moved or saved from the email or MMS inbox, CD, or web page. In practice, they often remain in the inbox or web page without any organization, and are hardly ever managed with the same image management application as the user's own images.

Another problem in organizing images is the lack of user motivation in going through images and annotating them with metadata or keywords. Even simple moving of images into folders with informative names can be tedious work. Therefore, the work is often postponed into the future, thus both forgetting information about the pictures (*e.g.*, where it was taken, who are the people in the picture) and eventually creating a monumental task of organizing old pictures [9].

**DOCKE** 

In the *MobShare* system we take advantage of the users' motivation to share images to make the organization work less tedious and more rewarding. As the user shares the images, the client program's user interface requires him to categorize the shared images into a new folder or an existing folder. Our previous work in [34] has shown that people are not motivated to thoroughly annotate their pictures, especially on a mobile phone.

Combining the time and date metadata in the pictures with the user-managed categorization into folders we were able to visualize the folders of images on a simple calendar view (*i.e.*, the horizontal timeline view of image galleries in Figure 2). The benefits of these organized galleries are discussed later in Section 3 where we describe the image browsing implemented in *MobShare*.

#### **2.2 Controlled Sharing**

One of the concerns about sharing images online is the question of privacy, that is, who has access to the images. When paper photos are shared restricting access is easy, as well as with digital photographs as long as they are not published on a public webpage in the Internet.

According to our interviews people share pictures almost solely with their circle of acquaintances (*i.e.*, intimates like family and close friends). The interviewed also told that within this circle of five to fifteen known people privacy issues are not a major concern and they feel more comfortable sharing pictures inside this group. One of the interviewed explained some of his pictures: "These images were taken while everyone was drunk. No one would like to put these kind of images into the web." Another interviewed had even gone through the task of creating a group website on Microsoft MSN<sup>1</sup> to share images with his friends and control the images' visibility. Camera phone studies [16, 17] also support the users' requirement to be able to control the visibility of shared images.

Controlling who can see shared digital pictures is often done by sending the pictures as email attachments. In email the user has control over who the recipients are, and the recipient can often see who else has received the message and attached pictures. Another popular way of limiting the viewing of digital images is to have web page that is either password protected or unlinked. However, search engines can find unlinked pages.

Mobile phones enable a novel way of controlling image sharing. The phone's address book contains all the names and phone numbers of the user's circle of acquaintances. In the *MobShare* system, we take advantage of this information: the user can select from the phone's address book the people with whom he wants to share the images. Using the address book for defining viewing rights provides the user with an intuitive list of his acquaintances, and it provides the system with relatively unique user identification numbers (*i.e.*, each person's phone number, that is, the MSISDN). Also, as mentioned previously, the same address book user interface is familiar to the user from making phone calls, emailing, and text and multimedia messaging.

Using phone numbers for user identification has clear benefits. There is no need to create any system specific identifiers for users, phone numbers are more accurate identifiers than names

1 http://groups.msn.com/

Find authenticated court documents without watermarks at docketalarm.com.

1

that vary (*e.g.*, the same person can be called by his first name, surname, or nickname), and phone numbers are easily available because the salient people, with whom images are most often shared, are in the user's phone's address book.

The disadvantages of phone numbers are that one person may have several phone numbers or people's phone numbers may change. The latter issue is taken into account by allowing users to change their phone numbers in the system. The issue of several phone numbers has to be tested in user test to understand better the practical implications.

#### **2.3 Dedicated Client Application**

Several of the people we interviewed mentioned the ease of taking pictures with their camera phone. The effort of taking a picture was considered low, because the camera was ready for use, always available and reachable. One of the interviewed commented: "[The camera phone] is always with you, and ... it's so small and you can take it to any place, and you take pictures wherever you happen to be." However, the easiness ended when people wanted to share the pictures. One of the problems was that not everyone within the users' circle of acquaintances had a phone capable of receiving images, or the phone was not correctly configured.

In the *MobShare* system we implemented image capture and sharing in the same client program. This way the user had one contiguous process from taking the picture to sharing it, and we were able to control the usability and visual image of the user interface for the whole process. Also, having both capture and sharing under one application enabled more control over the gathering of contextual metadata at the time of capture. For example, currently for every image we store on the server capture time, date, and GSM network cellID information (the cellID can be used to infer location, however, it is not used in the current version of *MobShare*). A dedicated client application can also access other information on the phone, for example, the user's calendar events or call and message logs. This information can be used to infer more descriptive metadata about the context of image capture (*e.g.*, who, where, when) [8, 27, 34].

#### **3. BROWSING, COMBINING, AND DISCUSSING**

Browsing, combining, and discussing the pictures is more convenient using a desktop computer with a large screen, a mouse, and a keyboard rather than using a mobile phone with a small screen and a limited input keypad. Therefore, browsing, combining, and discussing was designed and implemented for a web browser that connects to the web server where the posted images are located.

As mentioned in Sections 2, the images on the server are categorized into folders as they are shared from the phone, and therefore, the recipients of the shared image galleries have an organized view of the images. In this section we present and discuss how the picture collections were visualized in the system, how we enabled combination and comparison of shared galleries, and how discussion about the images was promoted.

#### **3.1 Visualization of Pictures**

**DOCKET** 

People value simple browsing capabilities in going through digital pictures more than highly advanced techniques like audio annotation or image-based queries [26]. Therefore, our focus on the implementation of the picture visualization was to keep it simple, and to have shared images organized also from the recipients' point of view.

#### *3.1.1 Horizontal Timeline of Folders*

The visualization and browsing of pictures in *MobShare* is based on a horizontal timeline of folders. Both the user's own folders and the folders shared with him are displayed on the same timeline. The user creates the folders either using the mobile phone (see Figure 1) or the web browser. The position and the width of the folder on the timeline reflect the capture dates of the photos in that folder (see Figure 2). This approach combines the familiar folder metaphor with an intuitive calendar timeline. Also, it is easily implemented because the required time and date metadata is practically always available in mobile pictures. From the horizontal timeline the user can select one or several folders to be presented as galleries of thumbnails.

#### *3.1.2 Gallery View and Vertical Timeline View*

Once the user has chosen the folders to view from the horizontal timeline, he can view the images either as a gallery of thumbnails in chronological order (see Figure 3), or as a set of vertical timelines (see Figure 4). In the gallery view all the images from the selected folders are displayed in a chronological order regardless of whose images they are. The user can click on a thumbnail to open a pop-up window where the image is shown in its actual size, and he can discuss the image. In the vertical timeline view the thumbnails of each selected gallery are on separate vertical timelines side by side. The view can be scrolled if not all the thumbnails fit the screen. Like in the gallery view, the thumbnails can be clicked to see the full size image and discuss it.

#### *3.1.3 Notification of New Pictures*

As we discussed in Section 2, mobile images can be shared immediately after capture. For example, a user traveling abroad can post images for others to see as the trip progresses. To support this kind of immediacy we implemented a visual notifier in the picture folders to show if there are new pictures (see Figure 2). Similarly to email programs, as the user logs into *MobShare* he can quickly see by the color of the picture markers if someone has posted new pictures for him to see, and in which folder.

If the user with whom the pictures are shared is not a user of *MobShare*, he gets an SMS notification which includes a password and instructions for becoming a user. All users also have the option to get SMS or email notifications when new pictures are shared with them.

#### **3.2 Combining and Comparing Pictures**

In browsing pictures, the user can combine his own images and other people's images into one collection. As emphasized previously, *MobShare* is designed for people who know each other in advance (*i.e.*, close friends, relatives, or colleagues). Therefore, it can be assumed that these groups occasionally attend the same events and are often the subject of each other's pictures. For that reason one of the main functionalities of the *MobShare* system is the possibility to combine and compare different people's picture folders.

For example, in the screenshots in Figures 1 through 4, two friends (Chris and Markus) who attend the same conference take pictures with their mobile phone cameras and share them with

# **DOCKET**

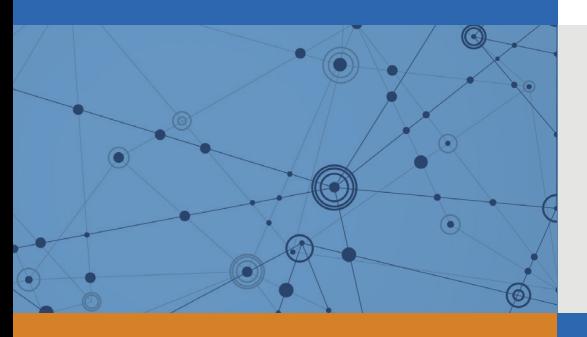

## Explore Litigation Insights

Docket Alarm provides insights to develop a more informed litigation strategy and the peace of mind of knowing you're on top of things.

## **Real-Time Litigation Alerts**

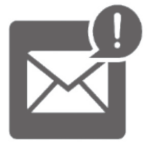

Keep your litigation team up-to-date with **real-time alerts** and advanced team management tools built for the enterprise, all while greatly reducing PACER spend.

Our comprehensive service means we can handle Federal, State, and Administrative courts across the country.

## **Advanced Docket Research**

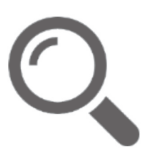

With over 230 million records, Docket Alarm's cloud-native docket research platform finds what other services can't. Coverage includes Federal, State, plus PTAB, TTAB, ITC and NLRB decisions, all in one place.

Identify arguments that have been successful in the past with full text, pinpoint searching. Link to case law cited within any court document via Fastcase.

## **Analytics At Your Fingertips**

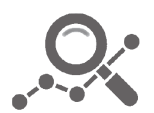

Learn what happened the last time a particular judge, opposing counsel or company faced cases similar to yours.

Advanced out-of-the-box PTAB and TTAB analytics are always at your fingertips.

### **API**

Docket Alarm offers a powerful API (application programming interface) to developers that want to integrate case filings into their apps.

#### **LAW FIRMS**

Build custom dashboards for your attorneys and clients with live data direct from the court.

Automate many repetitive legal tasks like conflict checks, document management, and marketing.

#### **FINANCIAL INSTITUTIONS**

Litigation and bankruptcy checks for companies and debtors.

#### **E-DISCOVERY AND LEGAL VENDORS**

Sync your system to PACER to automate legal marketing.

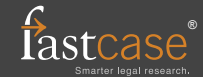